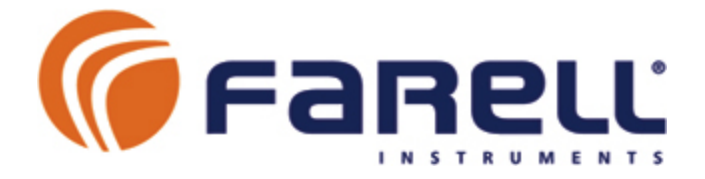

# **ProgJOKER F-2650**

*Programador/controlador de riegos profesional* 

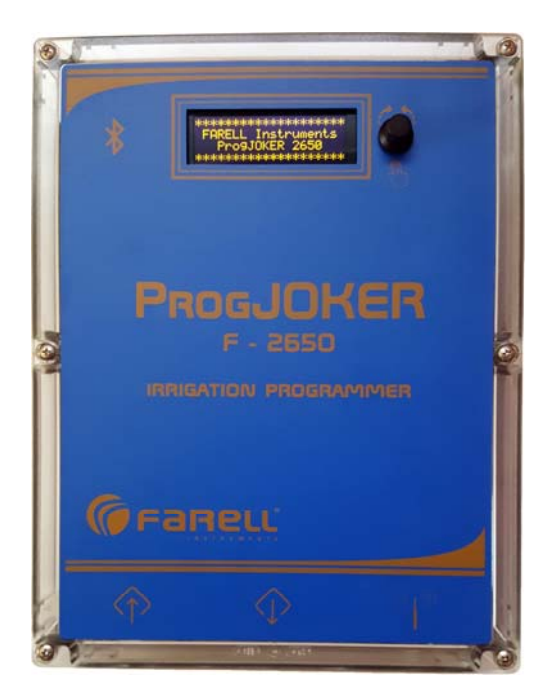

# **FUNCIONES y MANUAL DE USO**

**V2.1** 

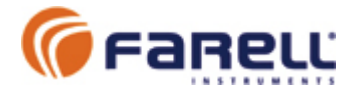

### **1 - GENERALIDADES**

- *Un mismo modelo con doble alimentación: Por pila Li bajo coste (> 2 años autonomía) ó 12 V bajo consumo*
- *Extremadamente fácil de programar y usar (visualizador local OLED y un único botón rotativo/pulsador)*
- *Salidas de solenoide y relé configurables (máximo aprovechamiento del hardware)*
- *Salidas de solenoide de alta potencia (mueven cualquier solenoide)*
- *Control de riego, fertirriego, generador diesel, bomba, válvula general, filtros*
- *Control remoto por conexión a unidad Irrimation IRU (permite alimentación a pila) o por telefonía móvil (SMS's o SCADA)*
- *Apertura/cierre de sectores local (por cable) y remoto vía radio de larga distancia*
- *Nuevas funciones actualizables en campo*

#### Modelo básico:

- 10 salidas de solenoide biestable 2 hilos (o 5 de 3 hilos)
- 6 entradas de contacto: Pausa, Fin, Contadores, etc.
- Doble alimentación (pila Li ó 12VCC)
- Control de:
	- o 45 programas de riego: Semanal, Periódico, Encadenado, con hasta 5 sectores/programa
	- o Riego por: Tiempo, Volumen, Volumen/Tiempo
	- o Hasta 26 sectores
	- o Arranque generador diesel
	- o Bomba
	- o Válvula general
	- o Bomba inyectora fertilizante

#### Opciones hardware:

Opciones solenoides:

- 10 salidas de solenoide 2 hilos (o 5 de 3 hilos): Estándar
- 18 salidas de solenoide 2 hilos (o 8 de 3 hilos)
- 26 salidas de solenoide 2 hilos (o 13 de 3 hilos)

Opción relés (el programador debe alimentarse a 12V):

- 10 salidas de relé tipo 1 NA (5 A 30 V)

Opción radio:

- Incorpora radiomodem para control de sectores remotos (> 2 Km) mediante receptores RadioTUBE (de 2 ó 10 salidas). Esta opción permite el control de hasta 26 sectores, independientemente del número de salidas locales de solenoide disponibles en el programador. Unidades RadioTUBE alimentadas a pila con autonomía superior a 5 años).

Opción modem telefónico 3G/4G (necesita alimentación 12V):

Permite el control remoto del programador

Opción puerto local RS-485 (protocolo ModBus o ASCII SMS) para telecontrol

Permite conexión a unidad Irrimation IRU (permite alimentación pilas)

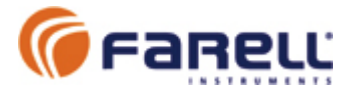

- Permite conexión a modem telefonía móvil (Modo SMS o modo SCADA)

Opción 2 entradas analógicas: 0/4-20 mA o 0-10 V (puede alimentarlas la propia unidad)

Opciones funciones:

- Opción Fertirrigación: Hasta 5 fertilizantes<br>- Opción Lavado de Filtros: Hasta 8 pasos
- Opción Lavado de Filtros: Hasta 8 pasos

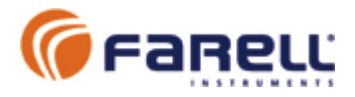

# **2 – CARACTERISTICAS Y FUNCIONES**

#### Programas

Nº programas: 45

Programas en ejecución simultánea: hasta 4

Tipos de programas:

#### **Semanal**

- Inicio por días semana
- Hora inicio
- Riego por:
	- o Volumen (definible en m3 o L/m2)
	- o Tiempo
	- o Volumen/Tiempo
- Hasta 5 sectores
- Alarma por sobrecaudal (suma de caudales máximos de sectores empleados) y/o caudal mínimo
- Hasta 5 fertilizantes
	- o Volumen (definible por L o L/m2) o Tiempo. Individual por fertilizante
	- o Prerriego y post riego por Volumen o Tiempo
	- Paro o pausa posible por entrada:
		- o Avería temporal
		- o Avería definitiva
		- o Paro condicional
		- o Limpieza filtros
- Alarmas por conflicto entre programas, sobrecaudal, etc.
- Al finalizar permite encadenar programa (programa encadenado)

#### **Periódico**

- Período entre inicios configurable (días)
- Mismas características que Semanal

#### **Encadenado**

- Arranca por finalización de programa inicial o anterior de cadena
- Mismas características que Semanal
- Al finalizar permite arranque del siguiente programa encadenado

#### Sectores

Nº de Sectores: hasta 26

- Salidas locales por cable para solenoide biestable de 2 o 3 hilos
- Salidas remotas a través de receptores radio remotos RadioTUBE (a pilas, > 5 años autonomía) de larga distancia (> 2 Km) con salidas para solenoide biestable de 2 o 3 hilos.

Por cada sector puede configurarse:

- Caudal máximo previsto del sector. Permite alarma por sobrecaudal (se necesita contador de agua general).
- Necesidad de Bomba en marcha. Arranca bomba siempre que el sector esté en riego
- Necesidad de apertura Válvula general. Abre válvula general siempre que sector el sector esté en riego.
- Motor diesel. Arranca motor siempre que sector en riego
- Temporizaciones anti-golpe de ariete (en unidades de 15 Seg) o Configurable en apertura y cierre
- Superficie de cada sector configurable. Si se configura, permite definir riego por volumen en L/m2. En función de la superficie total de los sectores en riego y de la cantidad de riego en L/m2, calcula el volumen total del riego de cada programa.
- Contador de tiempo total de apertura del sector: Hasta 10.000 horas

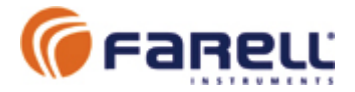

### Control de bomba

- Arranque en función de sectores en riego que la necesiten
- Temporización golpe ariete configurable (unidades de 15 Seg):
	- o Al inicio, temporización antes o después de apertura sectores
		- o Al final, temporización antes o después de cerrar sectores

### Control de válvula general

• Apertura en función de sectores en riego que la necesiten

### Control de motor diesel

- Arranque en función de sectores en riego que lo necesiten
- Temporización de arranque (unidades de 15 Seg)

#### DataLogger

- Histórico inicio/fin riegos
- Histórico de alarmas
- Visualizable localmente o remotamente

### Opción Fertirriego

- Nº fertilizantes: hasta 5
- Tipos de fertilización:
	- o Serie por tiempo
	- o Serie por volumen (necesita un contador de fertilizante)
	- o Paralela por tiempo
	- o Paralela por volumen (necesita un contador individual para cada fertilizante)
- Agitador disponible (Si/No)
	- o Tiempo de preagitación
	- o Tiempo de agitador ON y tiempo de agitador OFF, durante fertilización (permite siempre ON, alterna, ON/OFF o siempre OFF)
- Inyector disponible (Si/No), (individual o general)
- Bomba fertilizante disponible (Si/No)
- Contador de fertirriego asociado (único o individual)

### Opción control de Filtros

- Nº de filtros serie: Hasta 8
- Tiempo de activación configurable (seg.)
- Inicio lavados por:
	- o Tiempo entre lavados configurable (seg.). Tiempo entre lavados respecto tiempo en ON del motor asociado (si existe)
	- o Presión diferencial. Medida de presión siempre que motor asociado a ON (si existe)
	- o Contacto (presostato). Tiempo mínimo estado contacto cerrado para iniciar lavado, configurable
- Salidas configurables por relé o solenoide latch para cada filtro
- Configuración posible de pausa riegos en curso durante lavado (para máxima presión).
- Alarma configurable por Nº de lavados excesivo en tiempo determinado

### Configuración, programación

- Local por visualizador OLED, 4 líneas x 20 caracteres
- Remota a través de puerto RS-485 y protocolo ModBus RTU (a través de conexión a remota Irrimation IRU o a modem telefonía móvil)

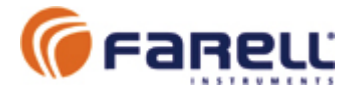

### Salvado de datos

• La configuración general, la configuración de programas, sectores, fertirrigación, bombas, etc., los históricos, los totalizadores de contadores, etc. se guardan en memoria no volátil. Es una memoria que no necesita alimentación.

### Otros

#### • **Salidas de solenoide**

Compatible con solenoides biestables de 6 o 12 V de todos los tamaños. Salidas de alta potencia con gran capacidad de corriente (7 A), protegidas contra cortocircuito. El programador genera una tensión elevada para su control (20 V) y la salida es por descarga de condensador 4700 uF mediante FET. Mueven cualquier solenoide.

#### • **Contadores de agua y/o fertilizante**

Mediante entrada de pulsos: La unidad gestiona el totalizador (8 cifras) y realiza el cálculo de caudal instantáneo. Los totalizadores se guardan en memoria no volátil.

#### • **Alimentaciones**

La alimentación a pila puede emplearse siempre que no se empleen salidas de relé y/o modem de telefonía móvil. Sí es compatible con el transmisor radio de larga distancia. La duración de la pila depende del nº de maniobras de solenoide:

• *Ej: 50 (aperturas/cierre sector)/día* Æ *más de 2 años de duración*  En alimentación a 12 V, puede emplearse la pila como alimentación de emergencia en caso de corte del suministro. Permite mantener el funcionamiento del programador y el reloj, exceptuando las salidas por relé. La conmutación entre alimentaciones es automática.

#### • **Actualización y nuevas funciones**

Firmware actualizable localmente mediante puerto serie estándar y aplicación *ProgJOKER\_p* suite sobre Windows.

#### • **Envolvente y entorno**

Caja en policarbonato para montaje mural Ancho: 232 mm ; Alto: 310 mm ; Profundo: 140 mm

#### • **Ubicación de la unidad**

Deberá instalarse:

- **En un recinto ventilado (para evitar condensaciones)**<br>Protegido de la radiación directa del sol
- Protegido de la radiación directa del sol
- Protegido de la lluvia

Temperatura de operación: -20 ºC a +60 ºC

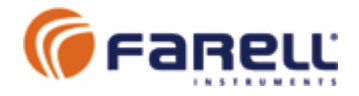

## **3 – CONEXIONADO UNIDAD**

**Ejemplo: Modelo con 18 salidas de solenoide de 2 hilos (sectores, inyectores, etc), 10 relés (bombas, inyectores, agitadores, filtros), 6 entradas digitales (paro, pausa, alarma, presostatos, contadores), 2 entradas analógicas** 

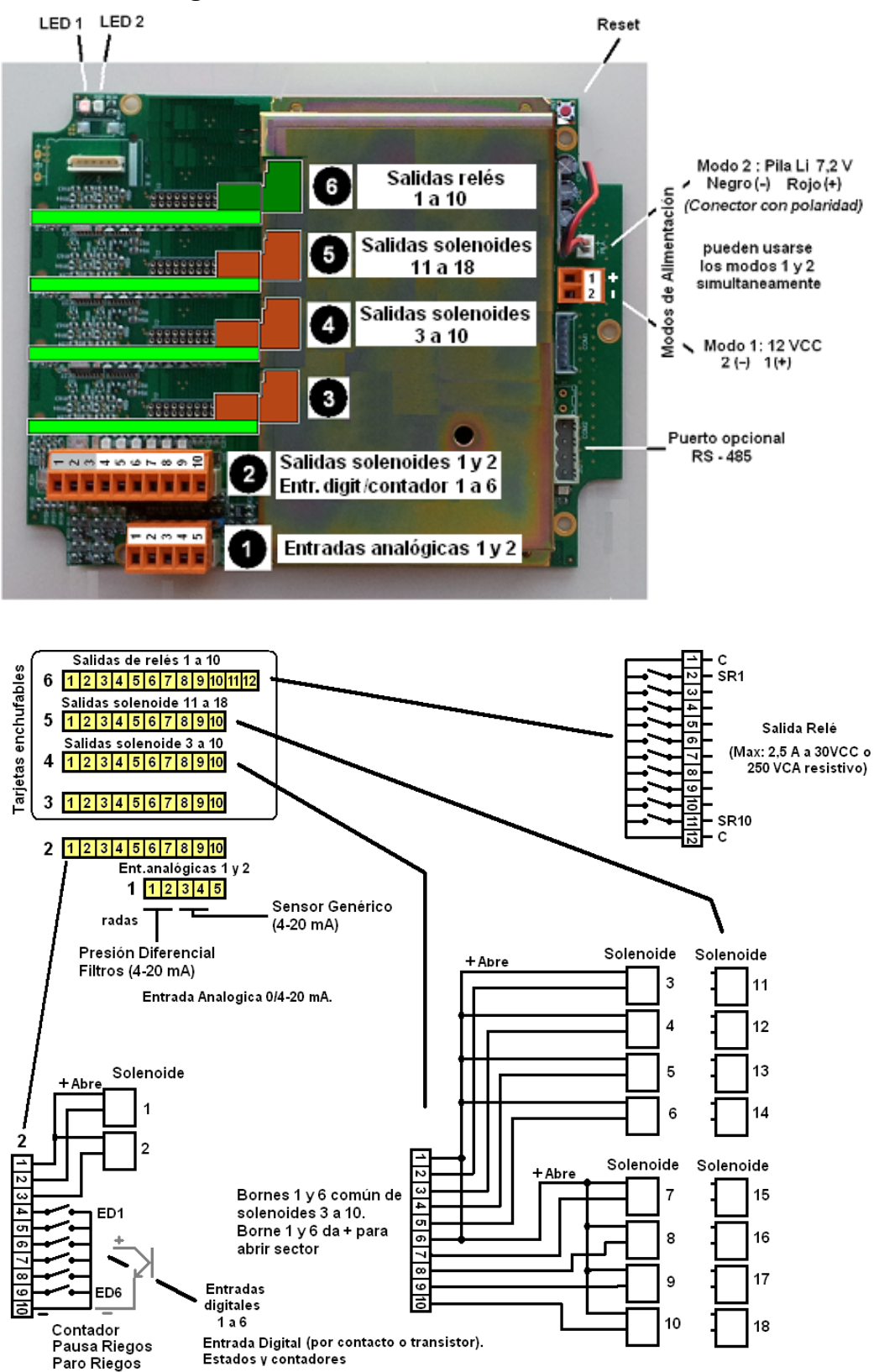

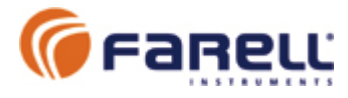

# **4 - CONFIGURACIONES INICIALES BASIC**

Estas configuraciones deberán hacerse una sola vez durante la puesta en marcha del programador. Al corresponder a parámetros básicos, provocan el reinicio del programador y, por lo tanto, deberán hacerse mientras no haya programas de riego en ejecución. Las configuraciones se guardan automáticamente en memoria no volátil.

#### **MUY IMPORTANTE: La configuración de las pantallas 96 y 98 (nº de salidas de cada tipo) debe hacerse teniendo en cuenta el máximo que va a conectarse, puesto que la unidad realiza automáticamente la asignación de bornes de salida. Un cambio posterior puede provocar una reasignación que necesite modificar el cableado.**

Para activar la configuración de una pantalla básica debe posicionarse hacia arriba el miniinterruptor número 1 (izquierda) situado en el módulo visualizador de la parte interior de la puerta. A continuación deberá mantenerse pulsado el botón/pulsador del visualizador hasta que el primer campo de la pantalla a configurar empiece a parpadear. Mediante giros a derecha e izquierda del botón se modifica el campo. Pulsar para acceder al siguiente campo y así hasta terminar la configuración. Las configuraciones se guardan en memoria no volátil. Al finalizar las configuraciones básicas, reposicionar el mini-interruptor 1 hacia abajo (todos deberán quedar hacia abajo). Esto impedirá modificaciones de la configuración básica sin abrir la puerta del programador.

### **4.1- CONFIGURACION SALIDAS POR RELE** (Pantalla **96**)

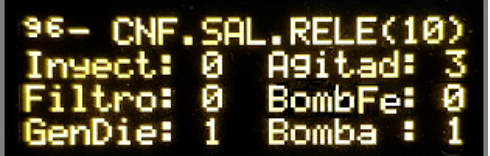

En esta pantalla se configuran las salidas por relé. En la primera línea, a la derecha entre paréntesis, se indica el número de relés disponibles en el programador.

- Se indicará el nº de **inyectores** que van a controlarse por relé (en el caso de que los haya). Deben ser todos controlados por solenoide o por relé. No se admite mezcla. Se configura a '0' si no los hay.
- Se indicará el nº de **agitadores** que van a controlarse por relé (en el caso de que los haya) . Se configura a '0' si no los hay.
- Se indicará el nº de **etapas de filtro** que van a controlarse por relé (en el caso de que haya lavado de filtro). Las salidas deben ser todas por relé o por solenoide. Se configura a '0' si no las hay controladas por relé (o no hay filtro).
- Se indicará con '1' si hay salida de **bomba de fertilizante**.
- Se indicará con '1' si hay salida de relé para el arranque de **generador diesel**.
- Se indicará con '1' si hay salida de relé para el arranque de **bomba**.

#### **4.2- ASIGNACION DE SALIDAS DE RELE** (Pantalla 97)

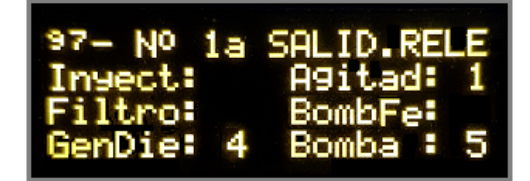

Una vez configurada la pantalla anterior, el programador asigna automáticamente las salidas de relé. En esta pantalla se muestra la primera salida de relé asignada a cada función.

*Por ejemplo, en la pantalla se indica que los 3 agitadores corresponderán respectivamente a las salidas de rele: 1, 2, y 3, la activación del modem telefónico a la salida 4, el control del generador diesel a la salida 5 y el control de la bomba a la salida 6.*

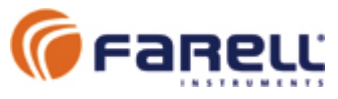

### **4.3- CONFIGURACION SALIDAS POR SOLENOIDE** (Pantalla **98**)

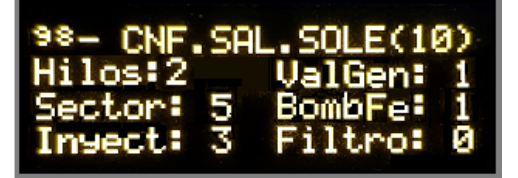

En esta pantalla se configuran las salidas por solenoide. En la primera línea, a la derecha entre paréntesis, se indica el número de salidas disponibles en el programador (depende del número de hilos de solenoide configurados). Todos los solenoides empleados deberán ser del mismo número de hilos.

- Se indicará el **nº de hilos** de los solenoides (2 ó 3).
- Se indicará si hay **válvula general**. Se configura a '0' si no la hay.
- Se indicará si hay **bomba de fertilizante**. Se configura a '0' si no la hay.
- Se indicará el **nº de inyectores** que van a controlarse por solenoide. Deben ser todos controlados por solenoide o por relé. No se admite mezcla. Se configura a '0' si no los hay.
- Se indicará el nº de **etapas de filtro** que van a controlarse por solenoide (en el caso de que haya lavado de filtro). Las salidas deben ser todas por solenoide o por relé. Se configura a '0' si no las hay controladas por solenoide (o no hay filtro).
- A continuación el programador calculará cuantas salidas de solenoide quedan disponibles para el control de sectores y lo indicará en la posición '*Sector*'. Debe notarse que si el programador dispone de la opción 'radio' podrá disponerse de 26 sectores. Todos estarán disponibles por radio a través de receptores RadioTUBE. Solamente los indicados lo serán también por cable.

#### **4.4- ASIGNACION DE SALIDAS DE SOLENOIDE** (Pantalla 99)

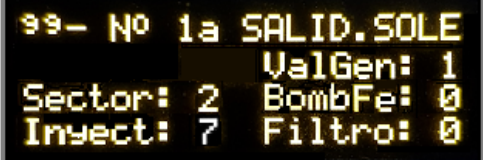

Una vez configurada la pantalla anterior, el programador asigna automáticamente las salidas de solenoide. En esta pantalla se muestra la primera salida de solenoide asignada a cada función.

*Por ejemplo, en la pantalla se indica que la Válvula General corresponde a la salida 1 y los Sectores 1 a 6 a las salidas 2 a 7 respectivamente y las salidas de inyectores 1 a 3 de la 8 a la 10 respectivamente.* 

#### **4.5- CONFIGURACION GENERAL FERTIRRIGACION** (Pantalla 102)

Se configura en número de fertilizantes de la instalación y el tipo de fertirriego:

- **Nº de fertilzantes**: 0 ó 1 a 5. Si 0, no hay fertirriego
	- **Tipo de fertirriego**:
		- o **Serie por tiempo**: Un fertilizante tras otro. En un programa de riego se va a definir el tiempo de cada fertilizante.
		- o **Serie por volumen**: Un fertilizante tras otro. En un programa de riego se va a definir el volumen de cada fertilizante. Es necesario un contador general de fertilizante.
		- o **Paralelo por tiempo**: Todos los fertilizantes se aplican simultáneamente. En un programa de riego se va a definir el tiempo de cada fertilizante.
		- o **Paralelo por volumen**: Todos los fertilizantes se aplican simultáneamente. En un programa de riego se va a definir el volumen de cada fertilizante. Es necesario un contador individual para cada fertilizante.

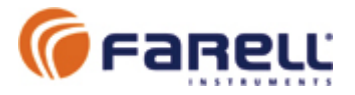

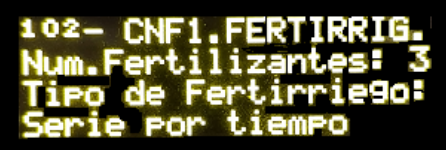

*Notas:* 

- *Si no se emplea fertirrigación, se configura el nº de fertilizantes a 0 y el tipo a 'Sin fertirriego'.*
- *Cada programa de riego puede o no emplear fertirrigación y en este caso el número de fertilizantes puede ser de hasta el número máximo definido.*
- *El tipo de fertirriego será siempre el definido.*

#### **4.6- CONFIG. AGITADORES FERTILIZANTES** (Pantallas 104 a 108)

Se configuran los tiempos de preagitación (antes de iniciar la fertilización) y agitación durante la fertilización.

- Tiempo de **preagitación**. De 0 a 63 minutos
- Tiempo de **agitación marcha**: De 0 a 63 minutos
- Tiempo de **agitación paro**: De 0 a 63 minutos

Durante la fertilización, si el tiempo de agitación paro es 0 y el de agitación marcha es distinto de 0, el agitador siempre estará en marcha

Si el tiempo de agitación marcha es 0, el agitador se parará después de la preagitación

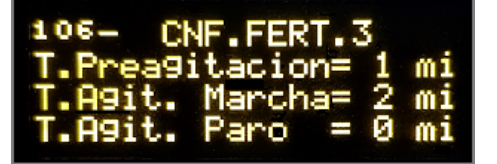

# **4.7- CONFIGURACION CONDICIONES PROGRAMAS - 1** (Pantalla 111) - *E.Stop* : Corresponde al número de entrada digital que, mientras está cerrada

- (contacto cerrado), forzará una parada de los programas en curso y no permitirá el arranque de nuevos programas. Se configurará a '0' si no se emplea esta función.
- *E.Pausa* : Corresponde al número de entrada digital que, mientras está cerrada (contacto cerrado), forzará una pausa de los programas en curso y no permitirá el arranque de nuevos programas, que quedarán pausados. Al finalizar el estado de pausa, se reemprenderá la marcha de los programas pausados. Se configurará a '0' si no se emplea esta función.
- *E.Preso* : Corresponde al número de entrada digital a la que se conecta un presostato diferencial para el inicio de lavado de filtros (ver apartado 4.14).
- *Retard.Sect* : Es el retardo entre abrir o cerrar un sector y el siguiente, cuando al inicio o fin de un riego se proceda a abrir o cerrar sectores. Este retardo se aplicará en los sectores donde se haya configurado retardo: Retardo de apertura, Retardo de cierre o Retardo de apertura y cierre (Ver configuración de sectores). Unidades de 15 segundos.

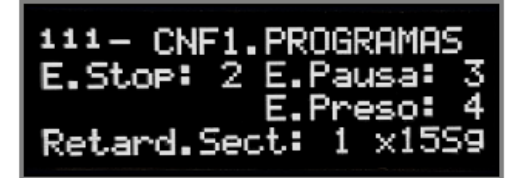

*Nota: En el histórico se indica el inicio y el fin de STOP y PAUSA, con el nº de programa de riego afectado.* 

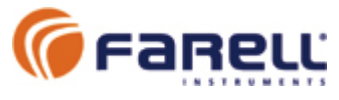

#### **4.8- CONFIGURACION CONDICIONES PROGRAMAS - 2** (Pantalla 112)

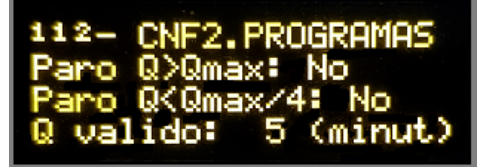

- Paro por caudal superior al máximo: Si en la definición de cada sector se define su caudal máximo previsto, al inicio de un programa el programador calcula la suma de caudales de los sectores asociados y durante el riego comprueba si este caudal se supera, en cuyo caso para el riego y genera una alarma. Es necesario que exista un contador de agua general conectado al programador. Si no se desea esta función, seleccionar 'No'.
- **Paro por caudal inferior a una cuarta parte del máximo**. Parecido al punto anterior pero para caudal mínimo. Si durante el riego el caudal cae por debajo de ¼ del máximo, se para el riego y se genera una alarma. Si no se desea esta función, seleccionar 'No'.
- Q válido: Es el tiempo mínimo en que el caudal debe ser de forma continua superior a Qmax o inferior a ¼ de Qmax para que se produzcan las condiciones de alarma anteriores (Configurable de 0 a 60 minutos). Este tiempo permite que se sobrepase el caudal máximo o mínimo durante un tiempo sin que se de la condición de alarma (por ejemplo durante el llenado de tuberías al inicio de un riego).

# **4.9- CONFIGURACION MOTOR DIESEL Y BOMBA** (Pantalla 114) - **Arranque generador diesel:** Se configura el tiempo de arranque del generador. (0

- a 9 x 15 Segundos). Al inicio de un riego, si los sectores empleados necesitan generador diesel, se arrancará el generador y se esperará este tiempo antes de iniciar el riego.
- **Arranque bomba:** Al inicio de un riego, si los sectores empleados necesitan bomba, esta se arrancará. Puede definirse si debe arrancar antes (**A** de avance) o después (**R** de retardo) de la apertura de los sectores. (0 a 9 x 15 Segundos).
- **Paro bomba:** Al final de un riego, si la bomba estaba en marcha se parará la bomba. Puede definirse si debe pararse antes (**A** de avance) o después (**R** de retardo) del cierre de los sectores. (0 a 9 x 15 Segundos)

#### *Notas:*

- *El arranque de bomba en Avance o la apertura del primer sector de un riego, siempre se iniciará después del tiempo de arranque del generador, en caso de que exista.*
- *El control del generador se realiza mediante una salida de contacto de relé. Contacto cerrado mientras deba estar en marcha.*
- *El control de la bomba se realiza mediante una salida de contacto de relé. Contacto cerrado mientras deba estar en marcha.*
- *Si hay varios programas en ejecución simultanea, el generador diesel y la bomba se controlan por todos ellos. No se para el generador o la bomba si hay otros programas en ejecución que los necesitan o que van a necesitarlos de inmediato (programa encadenado).*

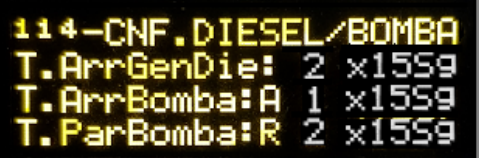

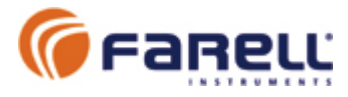

#### **4.10 – ESTADOS ENTRADAS DIGITALES y FILTRO** (Pantalla 95)

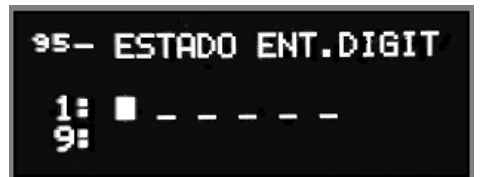

En esta pantalla se muestra el estado de las 6 entradas digitales disponibles (en opción hasta 14 entradas).

 Guión bajo -> Entrada contacto abierto Rectángulo -> Entrada contacto cerrado

También puede configurarse el tipo de filtro de cada una. Para ello pulsaremos hasta que aparezcan valores numéricos an cada una de las posiciones. Mediante giros y pulsación del botón podemos configurar el valor temporal del filtro de cada una.

- $-$  0 Sin filtro
- 1 Filtro de 75 mS
- 2 Filtro de 2 Seg
- 3 Filtro de 4 Seg

Para entradas de pulsos de contador se aconseja el filtro tipo 1.

#### **4.11- CONFIGURACION RADIO (sólo si opción)** (Pantalla 120)

Permite configurar el transmisor radio del programador para el enlace radio con unidades remotas RadioTUBE de apertura/cierre de sectores a distancia. Las unidades RadioTUBE pueden estar situadas a distancias de más de 2 Km del programador y se alimentan mediante pila con autonomía de más de 5 años.

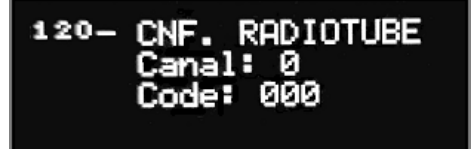

- **Canal:** Se configura el canal radio: Un dígito hexadecimal (1 a 9 y A a F)
- **Code**: Se configura el código de seguridad: 3 dígitos hexadecimales.

Los receptores RadioTUBE deberán configurarse con el mismo canal y código de seguridad. En este caso los sectores disponibles mediante salida local por hilos en el programador también lo serán mediante salida remota y el resto (hasta 26) lo serán únicamente mediante salida remota. Hay disponibles 2 modelos de unidad remota RadioTUBE, de 2 salidas y de 10 salidas.

### **4.12- CONFIGURACION ModBus (sólo si opción)** (Pantalla 122)

Se trata de la configuración del puerto serie RS-485 con protocolo ModBus RTU.

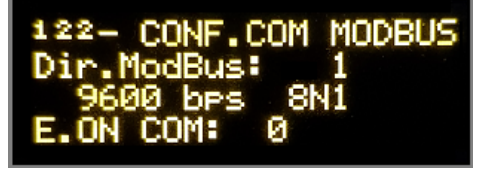

- **Dirección ModBus** de unidad
- **Velocidad del puerto**
- **Formato de carácter**
- **Entrada ON COM:** Número de entrada digital del programador para activar el puerto RS-485 ModBus RTU. Debe mantenerse activada (contacto cerrado) durante las comunicaciones. Si se configura '0', el puerto queda siempre activo. Si el programador se alimenta a pilas, es conveniente emplear una entrada para que el puerto este solamente activo durante las comunicaciones.

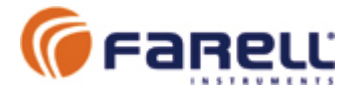

#### **4.12- CONFIGURACION CONTADOR AGUA** (Pantalla 133)

Si se dispone de contador de agua general, se deberá configurar. Permitirá realizar riegos por volumen.

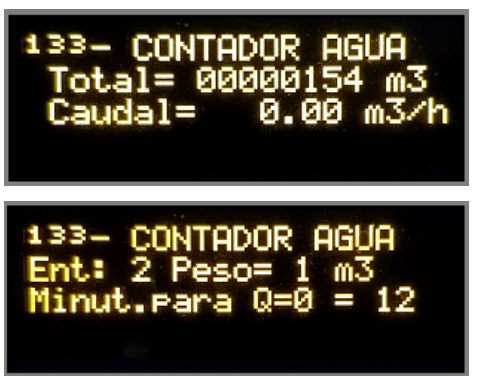

En la pantalla de configuración se configurará:

- **Nº de entrada** digital donde se conectará el emisor de pulsos (comprobar en la pantalla 95 el nivel de filtraje de dicha entrada. Se aconseja el filtro tipo 1 (75 mS).
- **Peso del impulso** en m3 (1L ; 10L ; 100L ; 1m3 ; 10 m3)
- **Minutos para caudal cero** (de 2 a 32). Es el tiempo en el que el caudal pasará a indicar 0 m3/h después de recibido un último pulso. Ver tabla.

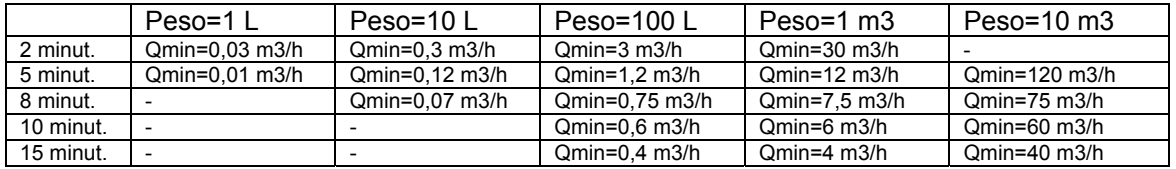

En función del peso del pulso y de los minutos configurados para caudal(Q)=0, se podrá medir un caudal mínimo por debajo del cual la unidad pasará a indicar 0.

#### **4.13- CONFIGURACION CONTADORES FERTILIZANTE** (Pant. 128 a 132)

Se emplean contadores de fertilizante si se van a realizar fertirriegos del tipo serie o paralelo por volumen. En fertirriego serie por volumen se empleará únicamente el contador 1 de fertilizante. En fertirriego paralelo por volumen se emplearán tantos contadores como fertilizantes.

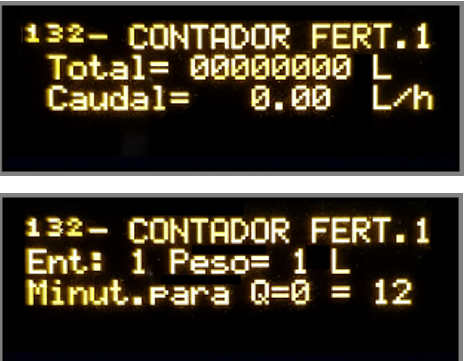

En la pantalla de configuración se configurará:

- **Nº de entrada** digital donde se conectará el emisor de pulsos (comprobar en la pantalla 95 el nivel de filtraje de dicha entrada. Se aconseja el filtro tipo 1 (75 mS).
- **Peso del impulso** en L (0,001 L ; 0,01 L ; 0,1 L ; 1 L; 10 L)
- **Minutos para caudal cero** (de 2 a 32). Es el tiempo en el que el caudal pasará a indicar 0 L/h después de recibido un último pulso. Ver tabla.

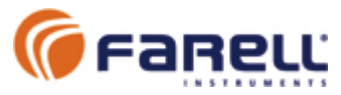

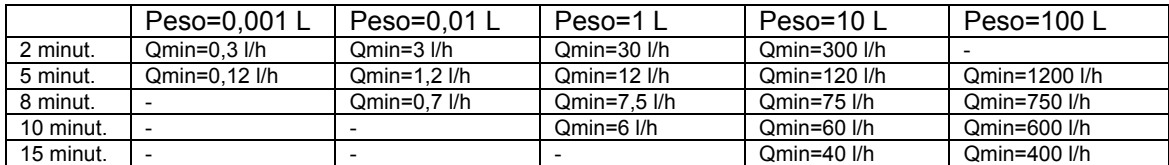

En función del peso del pulso y de los minutos configurados para caudal $(Q)=0$ , se podrá medir un caudal mínimo por debajo del cual la unidad pasará a indicar 0.

#### **4.14- CONFIGURACION LAVADO FILTROS (sólo si opción)** (Pant. 113)

La unidad puede realizar el lavado automático de filtros de hasta 8 etapas. Los inicios de lavado pueden ser por entrada de presostato diferencial, por tiempo transcurrido y por volumen transcurrido.

En las pantallas 96 ó 98 se configurará el número de etapas de filtro. Valores válidos son 0 (no hay filtro) o de 1 a 8 etapas. Las salidas de control de lavados pueden ser por relé (se configuran en la pantalla 96) o por solenoide (se configuran en la pantalla 98).

Si hay presostato diferencial para inicio de lavados, se configurará el nº de entrada digital empleada, en el campo *E.Preso* de la pantalla 111. Configurar al valor 0 si no se emplea. La entrada de presostato incorpora un filtro de 15 segundos. Se necesitan 15 segundos continuos de entrada activa para iniciar el lavado.

En la pantalla 113 se configurará el funcionamiento del lavado.

En *Peri* se configurará el período entre lavados. Admite lavado por tiempo (de 00:05 a 99:59) y/o por volumen de contador de agua (hasta 9999 m3). Se configurará a 0 el campo que no aplique. Los contadores internos de tiempo o volumen entre lavados sólo se incrementan mientras haya algún sector de riego abierto.

En *T.Act* se configurará el tiempo de apertura de cada etapa de filtro (10 a 99 segundos)

En *T.Pau* se configurará el tiempo de pausa entre aperturas de etapa de filtro (5 a 99 segundos)

En *L.Segui* se configurará el número máximo de lavados seguidos admisible antes de dar alarma de filtro. Se considera un lavado seguido a aquel que se inicia debido a que la entrada de presostato está activa a los 120 segundos del final del lavado anterior. Si se configura a 0, esta función de alarma queda desactivada. (Ejemplo: Si se configura a 1, admitirá un lavado inicial y un lavado seguido y daría alarma si se diese la condición después de este). La unidad permanece en alarma de lavados seguidos hasta que se proceda al borrado manual de ésta (ver siguiente párrafo). Durante la alarma la unidad no realiza lavados de filtro. Los inicios y finales de alarma de lavados seguidos quedan registrados en el histórico.

*CntLv* es el contador de número de lavados. Se incrementa al inicio de un lavado. Puede ponerse a 0 entrando en configuración de esta pantalla. La puesta a 0 también termina (borra) la condición de alarma de lavados seguidos en caso de que esté activa.

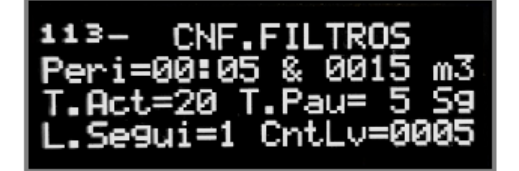

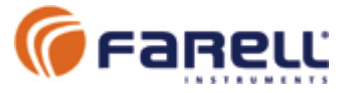

**4.15- CONFIGURACION DEL MODEM 3G/4G (sólo si opción)** (Pant. 121)

Ver manual específico.

### **FIN DE LAS CONFIGURACIONES INICIALES BASICAS**

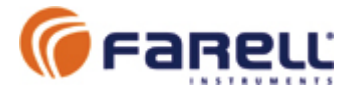

## **5 - CONFIGURACION DE SECTORES** (Pantallas 62 a 87)

Las configuraciones de sectores se realizarán antes de que los programas los empleen. Pueden hacerse o modificarse en cualquier momento, incluso mientras el programador está realizando riegos.

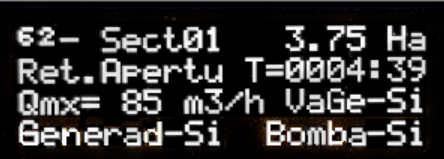

- SectXX: XX es el número de sector (del 01 al 26)
- **Superficie del sector** (Ha): Se configurará la superficie del sector. Esto permitirá realizar riegos de volumen (es necesario contador de agua) en unidades de l/m2 en vez de m3. Si no se van a realizar riegos por volumen o se prefiere emplear volumen absoluto en m3, puede entrarse cualquier valor (no se admite 0, puesto que el valor 0 hace que se considere el sector como sector inexistente).
- **Retardo**: Retardo entre maniobras de apertura o cierre en sectores consecutivos. El valor del retardo en segundos se configuró en la página 111. Se emplea para eliminar el golpe de ariete.
	- o Sin retard : Sin retardo
	- o Ret.Cierre : El sector retardará su cierre respecto al cierre del anterior
	- o Ret.Apertu : El sector retardará su apertura respecto a la apertura del anterior o Ret.Ap&Ci : Retardo en apertura y en cierre
- Qmx: Se configura el caudal máximo previsto del sector. Se emplea para calcular el caudal máximo durante un riego (suma de caudales de los sectores) y permitir las alarmas por caudal (demasiado alto o demasiado bajo). Ver configuración de la pantalla 112.
- **VaGe**: Se configura a 'Si' si el sector necesita que se abra también la válvula general
- Generad: Se configura a 'Si' si el sector necesita que el generador diesel esté en marcha
- **Bomba**: Se configura a 'Si' si el sector necesita que la bomba esté en marcha
- **T=** : Es el totalizador del tiempo total con el sector abierto (hasta 9999 horas y 59 minutos). Puede ponerse a 0 entrando en configuración del sector.

*Nota: El número de sectores disponibles depende del número de salidas de solenoide de la unidad y de la configuración de asignación de salidas de solenoide realizada. Ver pantallas 98 y 99. Si el programador dispone de la opción radio para el control de sectores remotos mediante módulos RadioTUBE, siempre se podrán configurar los 26 sectores. En este caso los sectores disponibles mediante salida local también lo serán mediante salida remota y el resto (hasta 26) lo serán únicamente mediante salida remota. Hay disponibles 2 modelos de unidad remota RadioTUBE, de 2 salidas y de 10 salidas.* 

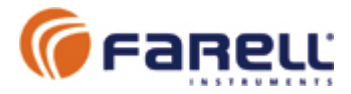

# **6 – PROGRAMAS DE RIEGO** (Pantallas 17 a 61)

El programador dispone de 45 programas de riego. Las configuraciones de programas pueden hacerse o modificarse en cualquier momento, incluso mientras el programador está realizando riegos.

Tipos de programa:

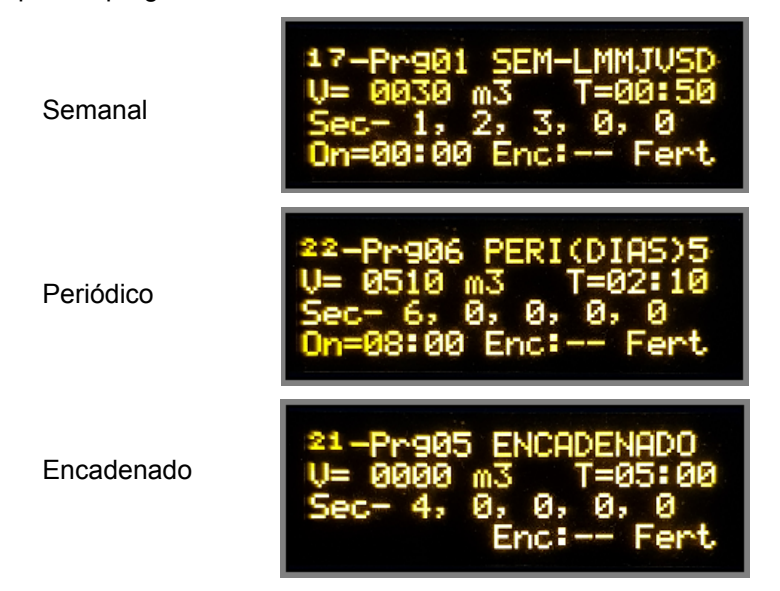

- **PrgXX**: XX es el número de programa (del 01 al 45)
	- **Tipo de programa**: SEM (semanal); PERI(periódico); ENCADENADO
	- o **Programa Semanal**: Se ejecuta los dias de la semana marcados
	- o **Programa Periódico**: Se ejecuta cada N días. N de 1 a 9
	- o **Programa Encadenado**: Se ejecuta inmediatamente después de otro programa que lo llame. Puede encadenarse a cualquier tipo de programa.
- **V**: Volumen a regar. Necesita contador de agua general. Puede definirse en **m3** (0 a 9999) o en **l/m2** (0 a 99,99). En este último caso se empleará la suma de superficies de los sectores del programa para calcular el volumen total del riego. Si el valor es 0, se realizará un riego por tiempo.
- **T**: Tiempo de riego (00:00 a 99:59). Si el tiempo es 0, se realizará un riego por volumen. Si el volumen y el tiempo son distintos de 0, el riego terminará con la condición que suceda antes.
- **Sec**: Se definen los sectores del riego. Hasta 5 sectores. El valor 0 indica no sector. La apertura o cierre se realizará en el orden izquierda – derecha.
- **On**: Hora de inicio del riego (el riego encadenado no dispone de est campo puesto que empieza al final del riego que lo haya encadenado)
- **Enc**: Se define el nº de programa encadenado que debe arrancar a continuación. Si no debe arrancarse un encadenado, configurar '— '.
- **Fert**: Se indica si el programa debe realizar Fertirrigación. Si no debe realizar fertirrigación, configurar '- '.

*Nota:* 

*El programador puede realizar hasta 4 programas de riego simultáneo (se visualizan en las pantallas de programa en ejecución, 134 a 137). Excepciones:* 

- *No puede ejecutarse simultáneamente más de un programa con riego por volumen (un solo contador de agua). Registra el error en el histórico.*
- *No puede ejecutarse simultáneamente más de un programa con fertirrigación. Registra el error en el histórico.*
- *No pueden ejecutarse simultáneamente programas que empleen un mismo sector de riego. Registra el error en el histórico.*

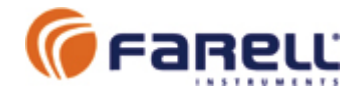

# **7 – PROGRAMAS DE RIEGO –** FERTIRRIEGO

Los programas de riego con fertirriego disponen de una segunda pantalla donde se definen los valores de fertilizante. Durante la programación se accede a esta pantalla de forma automática después del campo Fert.

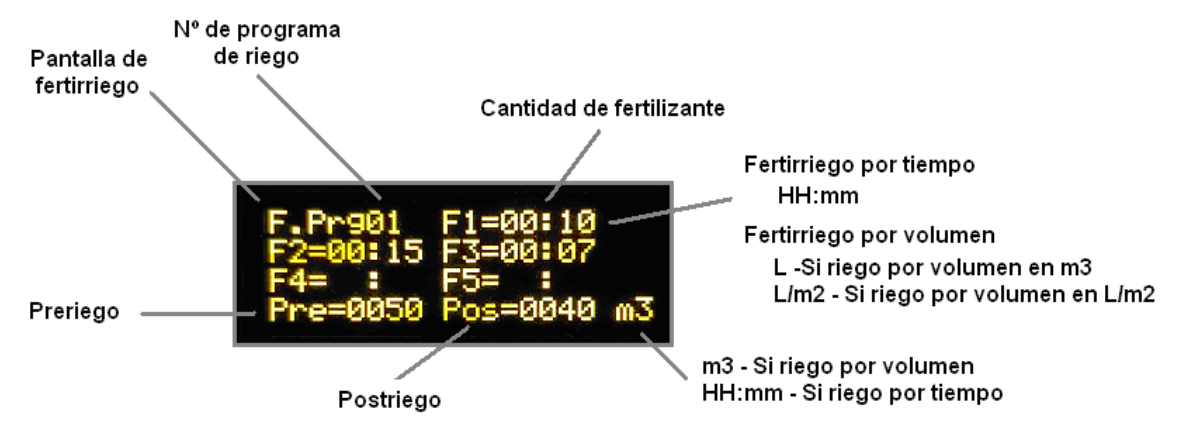

**F1 a F5**: Se definen las cantidades de cada fertilizante. Solamente se pueden definir las cantidades de fertilizante del número de fertilizantes configurado (1 a 5)(pantalla 102). En función del tipo de fertirriego configurado (pantalla 102), las unidades de cantidad de fertilizante serán por tiempo en HH:mm, o en volumen en Litros (0 a 9999) si el programa riega por m3 o en L/m2 si el programa riega por L/m2 (0 a 9,99).

**Pre**: El prerriego corresponde al volumen de agua (m3) o tiempo (HH:mm) que debe transcurrir antes de que empiece la inyección del primer fertilizante.

**Pos**: El postriego corresponde al volumen de agua (m3) o tiempo (HH:mm) que debe transcurrir despues de finalizado el último fertilizante, antes de que termine el riego. En el caso de que el riego terminase durante la fertilización, el programador terminará la fertilización y no terminará el riego hasta pasado el volumen o tiempo de postriego. Esta condición se señalará como una alarma y quedará registrada en el histórico.

#### *Nota:*

*Las pantalla de fertirriego de los programas que lo tienen, se presentan a continuación de la pantalla de programa de riego solamente en el sentido de avance de pantallas.* 

#### *MUY IMPORTANTE:*

- *Si se modifica alguna de las pantallas del apartado Configuración Inicial Básica, deberán verificarse los programas de riego y fertilizante, puesto que pueden quedar sustancialmente alterados.* 

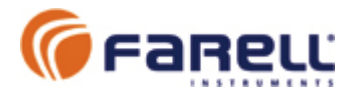

# **8 - PUESTA EN HORA** (Pantalla 140)

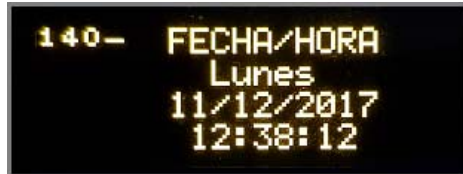

Poner fecha y hora. El reloj funciona siempre que la unidad esté alimentada. Si se alimenta a través de la entrada de 12 VCC mediante una fuente externa conectada a la red eléctrica, es conveniente también conectar una pila de litio como alimentación de emergencia para que el programador (y el reloj) siga en marcha en caso de un corte en el suministro.

# **9 - FACTOR DE RIEGO** (Pantalla 141)

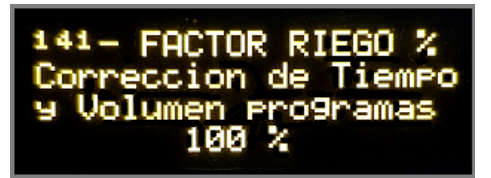

Permite modular los tiempos y volúmenes configurados en todos los programas sin necesidad de modificarlos. De esta forma pueden adaptarse fácilmente los programas a las condiciones meteorológicas cambiantes. Permite el ajuste de los valores de volumen y tiempo programados, desde el 1% al 150 % en pasos de 1%. El valor 0% inhibe la ejecución de programas.

# **10 – PROGRAMAS ACTIVOS** (Pantallas 134 a 137)

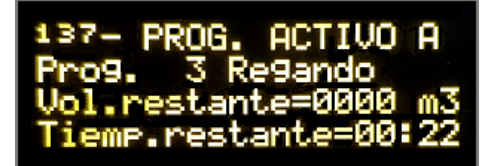

En estas pantallas se muestran los programas que se están ejecutando (regando) en este momento (hasta 4). Están numeradas como A, B, C y D.

## **11 – ESTADOS SALIDAS Y FORZADO** (Pant. 138 y139)

Invectores 2 y 3 cerrados (por programa)

Invector 1 abierto (por programa)

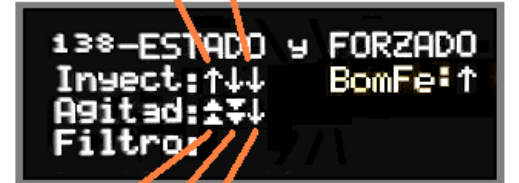

Agitador 1 forzado abierto -Agitador 2 forzado cerrado Agitador 3 cerrado (por porgrama)

*Pantalla 138: Pantalla de salidas: Inyectores, Bomba Fertilizante, Agitadores y Filtros*

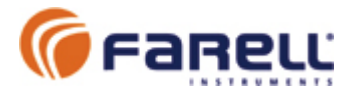

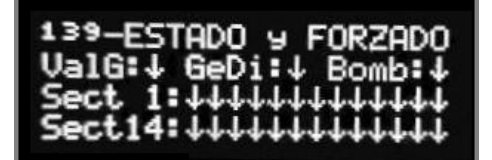

*Pantalla 139: Pantalla de salidas: Válvula General, Generador Diesel, Bomba y Sectores de riego* 

En estas pantallas observamos el estado de las salidas:

- Flecha simple hacia abajo: Salida cerrada (por programa de riego)
- Flecha simple hacia arriba: Salida abierta (por programa de riego)
- Flecha doble hacia abajo: Salida cerrada (forzada)
- Flecha doble hacia arriba: Salida abierta (forzada)

También permite forzar las salidas. Para forzarlas (abiertas o cerradas), se pulsará el botón hasta que parpadee la primera posición. Con giro del botón a derecha o izquierda seleccionaremos:

Punto  $\rightarrow$  Salida no forzada. Tomará el estado actual según programa Doble flecha arriba  $\rightarrow$  Salida forzada en apertura (abierta siempre) Doble flecha abajo  $\rightarrow$  Salida forzada en cierre (cerrada siempre)

Con nueva pulsación pasaremos a la siguiente. Repetir hasta la última posición.

### **12 – ALIMENTACION** (Pantalla 94)

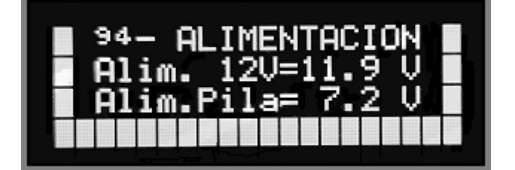

En esta pantalla se muestran las tensiones de alimentación de la unidad. La unidad puede alimentarse exclusivamente mediante pila si no se emplean relés de salida. En el caso de que existan relés deberá alimentarse a 12 VCC, en cuyo caso puede emplearse la pila como alimentación de emergencia durante una caída de los 12 VCC. La conmutación entre alimentaciones es automática.

La pila deberá cambiarse cuando su tensión sea inferior a 5,5 V. En alimentación exclusiva mediante pila, la duración de la misma será superior a los 2 años. Las medidas de tensión se realizan automática y periódicamente. Una pulsación corta sobre el botón selector/configurador fuerza la realización de una nueva medida (aparece asterisco en la parte superior derecha para señalar la acción).

### **13 – VERSION FIRMWARE** (Pantalla 93)

En esta pantalla se muestran las versiones de firmware de la unidad. Aparece la del módulo **Base** y la del módulo **Visualizador**.

El firmware de la unidad puede actualizarse mediante la conexión local a PC y la aplicación ProgJOKER Suite suministrada por Farell Instruments con el programador. De esta forma pueden añadirse fácilmente, en campo, nuevas funciones y mejoras a la unidad.

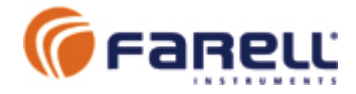

# **14 – HISTORICOS DEL RIEGO** (Pantallas 1 a 16)

Presenta un histórico de las últimas 16 acciones o alarmas. El histórico 0 (pantalla 1) corresponde al más reciente y el -15 (pantalla 16) al más antiguo.

- Se presenta la fecha y hora del inicio y fin de riego de cada programa.
- En el caso de incompatibilidades (por ejemplo un programa que deba iniciarse con riego por volumen cuando otro programa está regando por volumen) indicará esta causa.
- También se registran los estados de pausa y reinicio de un programa

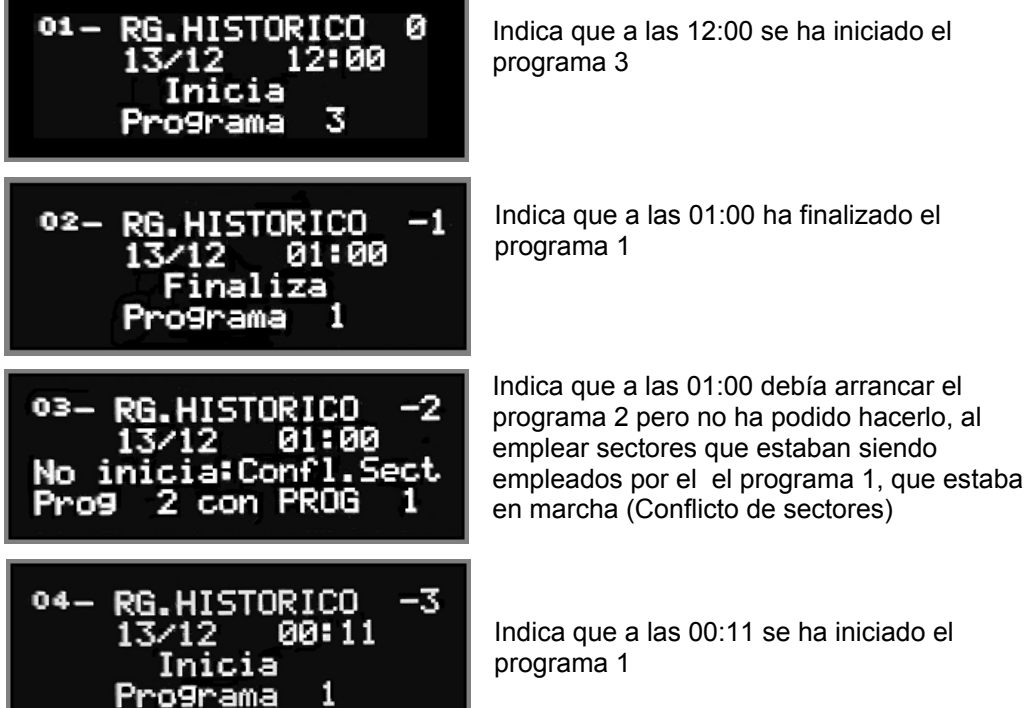

#### Mensajes del histórico:

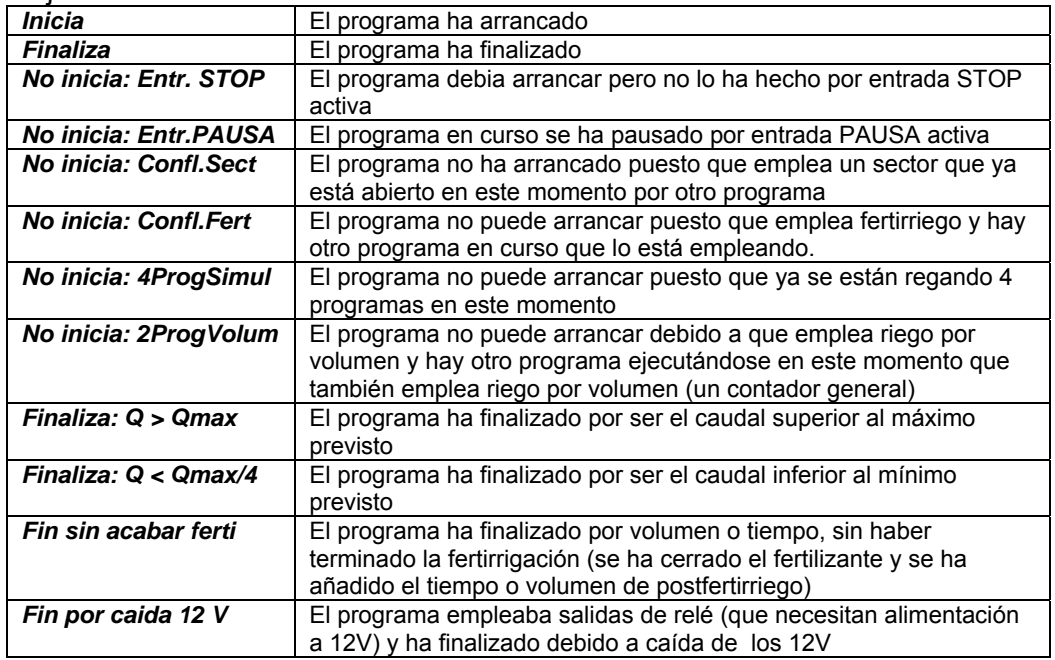

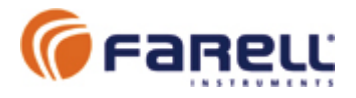

## **15 - PUERTO ModBus RTU RS-485**

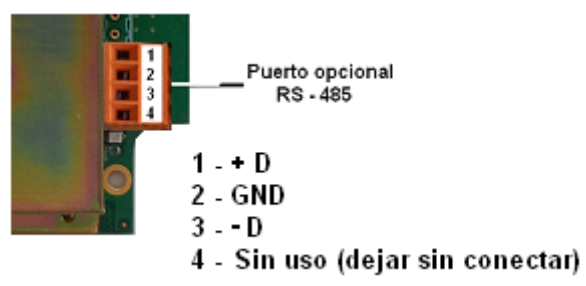

El puerto está siempre activo cuando la unidad se alimenta a 12 VCC. En caso de alimentación a pila y para disminuir el consumo, debe activarse antes de comunicar. Para ello se deberá mantener un contacto cerrado (a masa GND ) durante la comunicación. Se empleará la entrada digital definida en E. ON COM. El contacto debe cerrarse un mínimo de 35 mS antes de iniciar la transferencia de datos. Durante la activación un LED situado junto al conector permanece encendido para indicar COM activo.

### **CONEXIÓN DE DATOS A UNA UNIDAD Irrimation IRU**

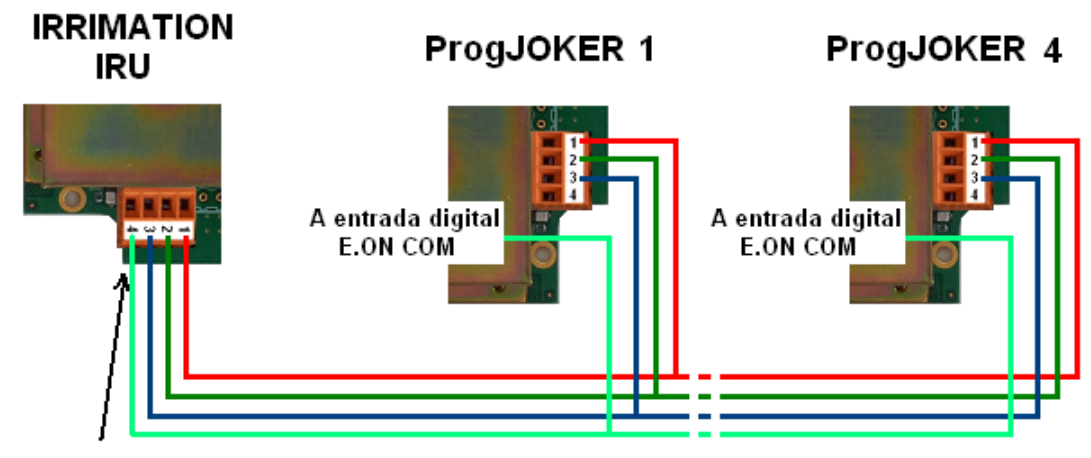

Salida contacto activación puerto en ProgJOKER

> Esta conexión permite la supervisión y el control en tiempo real de hasta 4 unidades ProgJOKER conectadas a cada unidad IRU. De esta forma pueden integrarse las unidades ProgJOKER a una red de telecontrol Irrimation. Permite la supervisión, la carga de programas de riego, etc. desde el Centro de Control. Asimismo, el usuario final puede realizar las mismas operaciones de forma remota, a través de conexión Internet al Centro de Control. El protocolo empleado es el ModBus RTU.

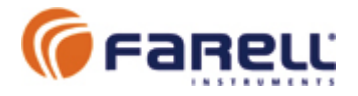

### **16 – MAPA GRAFICO DEL VISUALIZADOR**

- En la figura se indica la relación entre número de pantalla y la información presentada.
- Se accede a las diferentes pantallas mediante giros a derecha e izquierda del botón.

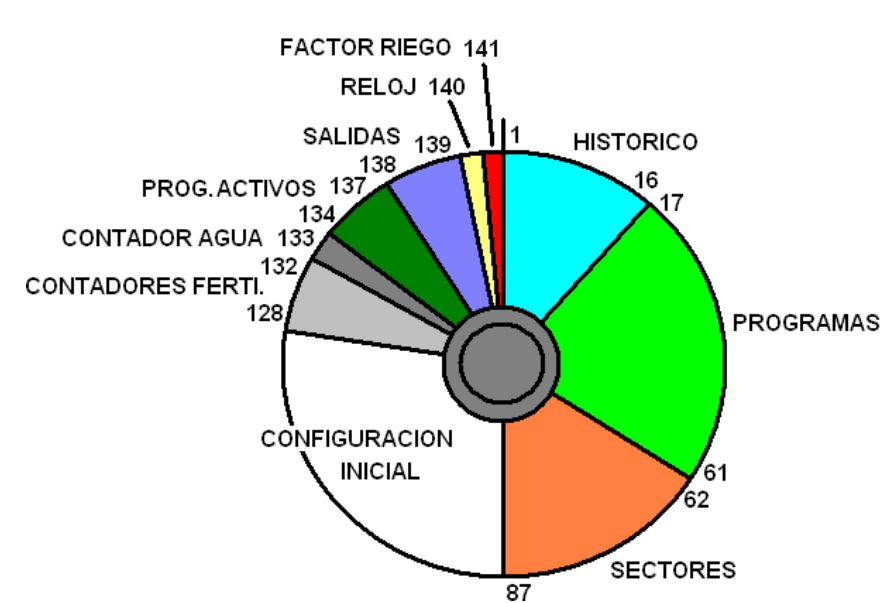

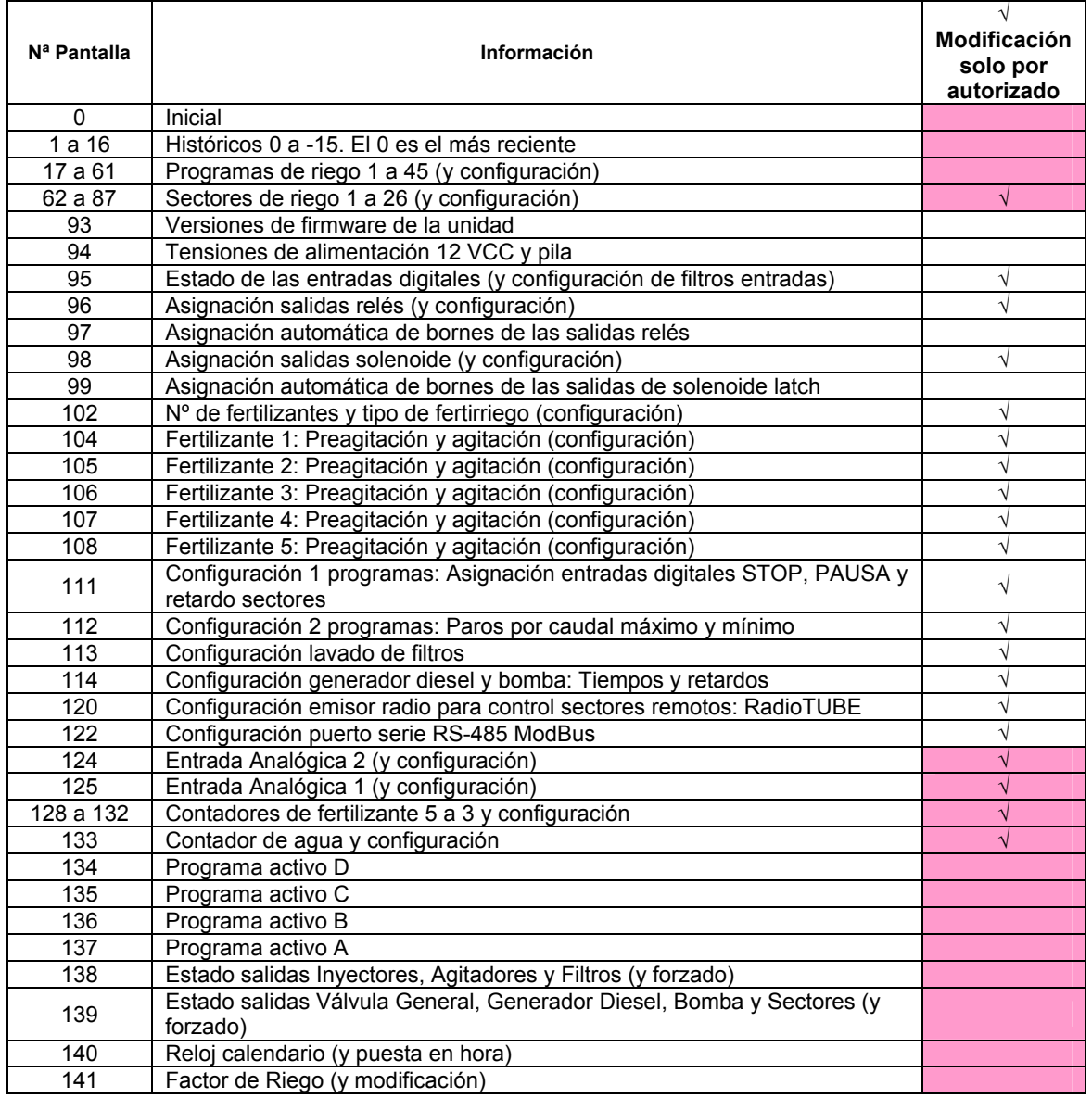

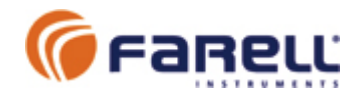

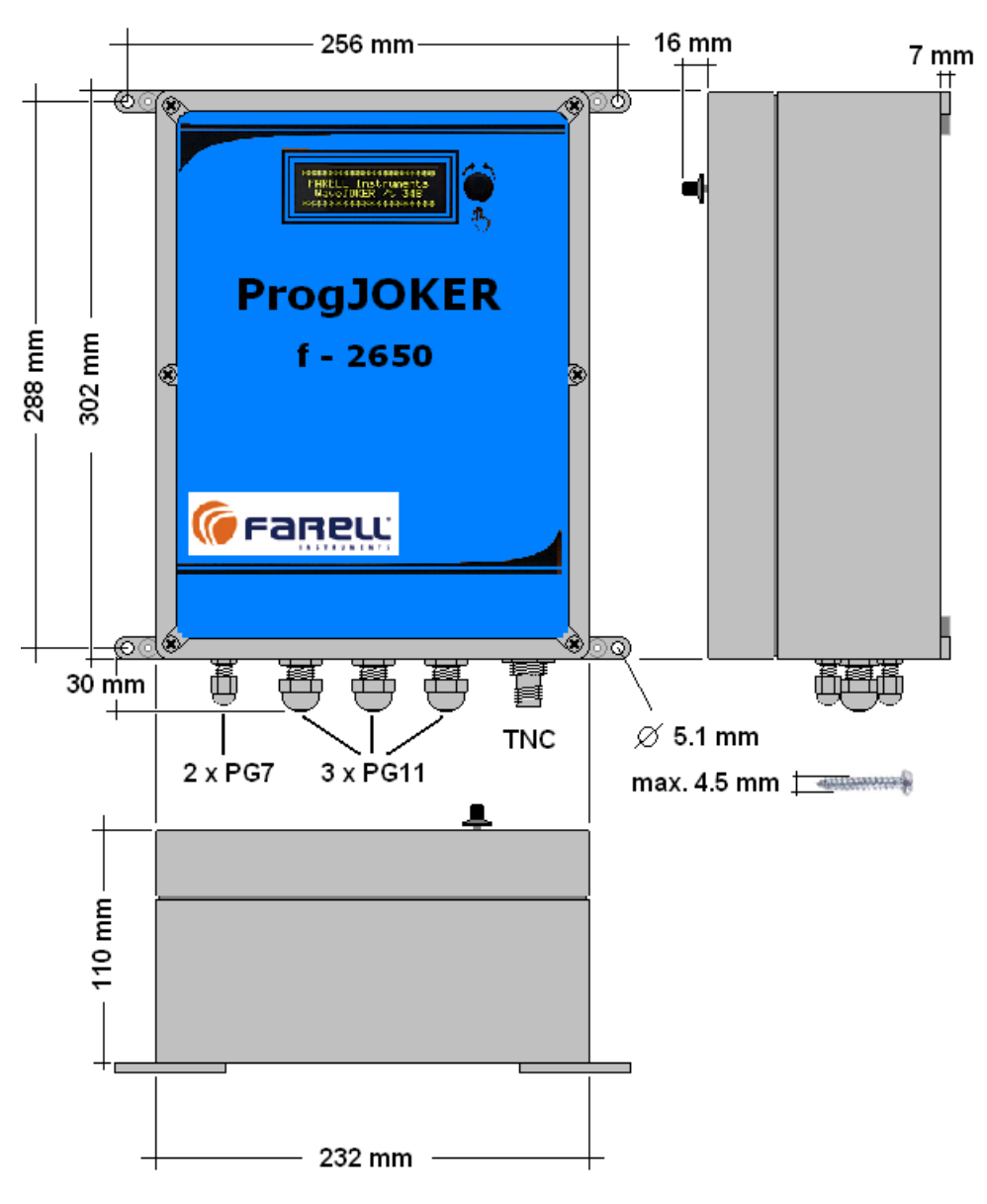

*Dimensiones del equipo* 

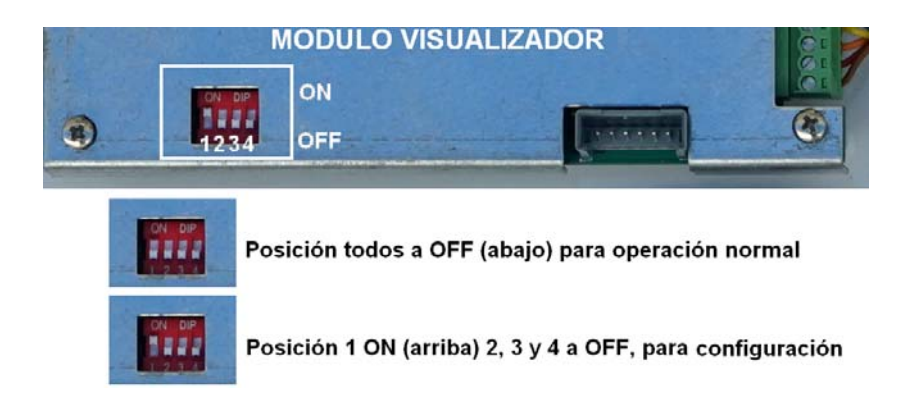

*Posicionado mini-interruptores*